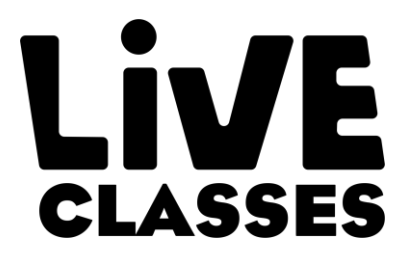

# **Step-by-Step guide**

### What are the technical requirements to join *LIVE CLASSES*?

To ensure your students will fully benefit from the *LIVE CLASSES* experience, please arrange the following:

#### **RELIABLE INTERNET CONNECTION**

A reliable Internet connection is the key success factor for the project. Please make sure you have a good connection before registering for the project.

#### **TECHNICAL DEVICES**

For best *Live Classes* experience (recommended)

- TV / projector / interactive whiteboard (connected to the laptop if not integrated)
- Webcam
- Microphone
- Speakers (internal or external) for sound

#### Also possible (for groups up to 10 students)

- A laptop with integrated camera and internal microphone
- A desktop with external camera and external microphone

#### **CLASSROOM SETTING**

Your students should be sitting together in a group in front of the screen, close to the microphone.

### How to enter the *LIVE CLASSES* project

*Live Classes* is a **free, open-to-everyone** opportunity to join an international class led by a highlyqualified and experienced English teacher

Take part in 3 easy steps:

- 1. **Choose the best class** for your students, considering their language level and convenient dates & times.
- 2. **Register** your class to book a space for the *Live Class* you are registering the whole group, not individual students and need to share your personal details.
- 3. **Download the Teacher's Kit** to prepare for the class in advance.

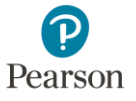

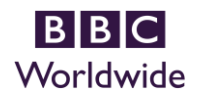

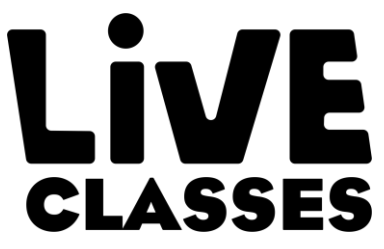

You can then expect an email from us with the **join-in** link **3 days before your lesson**.

You will also be invited to the *Live Classes* closed Facebook group.

## *LIVE CLASSES* registration step-by-step

- 1. **Register** at: **registerliveclasses.com**
- 2. Please **save this date** and time in your calendar (setting up a reminder is also recommended)
- 3. We will be sending a **reminder and join-in link to you 3 days before** the lesson begins.

## *Joining LIVE CLASSES*.

- 1. **Use the link** from the invitation you receive a week prior to the class
- 2. **Give your personal details** to join the lesson.
	- **-** Browser: you can join the lesson through the browser (follow the link)
	- **-** Zoom App: You can download the app and join through it.
- 3. Follow the guidelines to test your audio device.
- 4. **Please join the lesson 10 minutes** before it begins so that you can test your audio, sound and get ready before the lesson begins.

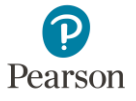

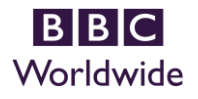